## **اطالعات پایهای فروشگاه**

## **برای دیدن آمىزش ویدیىیی این تنظیمات به این لینک مراجعه کنید: <http://fasleaval.com/?p=1551>**

بعد از نصب و راهاندازی فروشگاه اینترنتی با استفاده از پرستاشاپ، شما باید به تنظیماتی که در ادامه توضیح داده شده توجه کنید. اکثر اونها به این دلیل اهمیت دارند که در بخش کاربری (بخشی که مشتری می،بینه) نمایش داده میشن.

بعضی از این تنظیمات باید از طریق پیکربندی یک ماژول انجام بشن و برخی هم از طریق منوی تنظیمات پرستاشاپ.

تنظیم یک ماژول خیلی ساده است:

- به منوی «ماژولها > ماژولها و سرویسها» برید  $1$
- . نام ماژول (یا قسمتی از اون) رو در بخش جستجو تایپ کنید. نتایج جستجو همزمان با تایپ شما نمایش داده میشه.
	- 3 . زمانی که ماژول ظاهر شد، رو «پیکربندی» کلیک کنید و طبق دستورالعمل عمل کنید.

برای کسب اطلاعات بیشتر در مورد هر ماژولی که اینجا معرفی شده، باید اسناد و راهنماییهای اون رو مطالعه کنید.

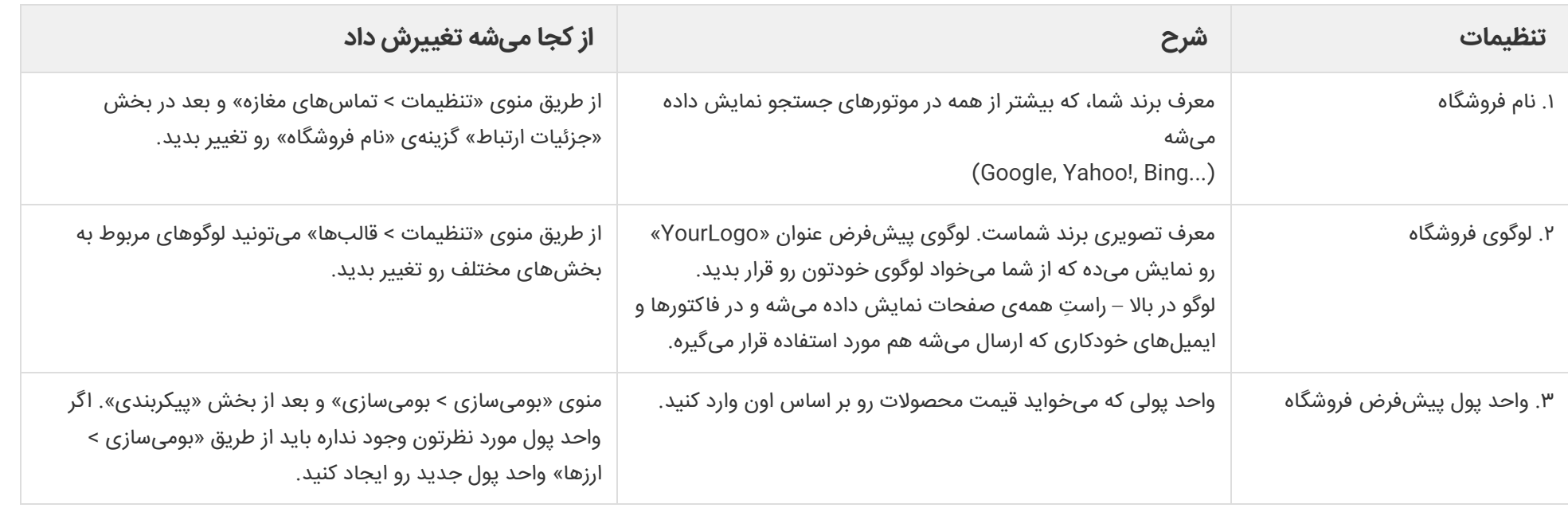

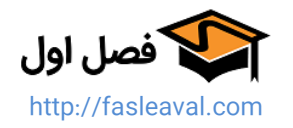

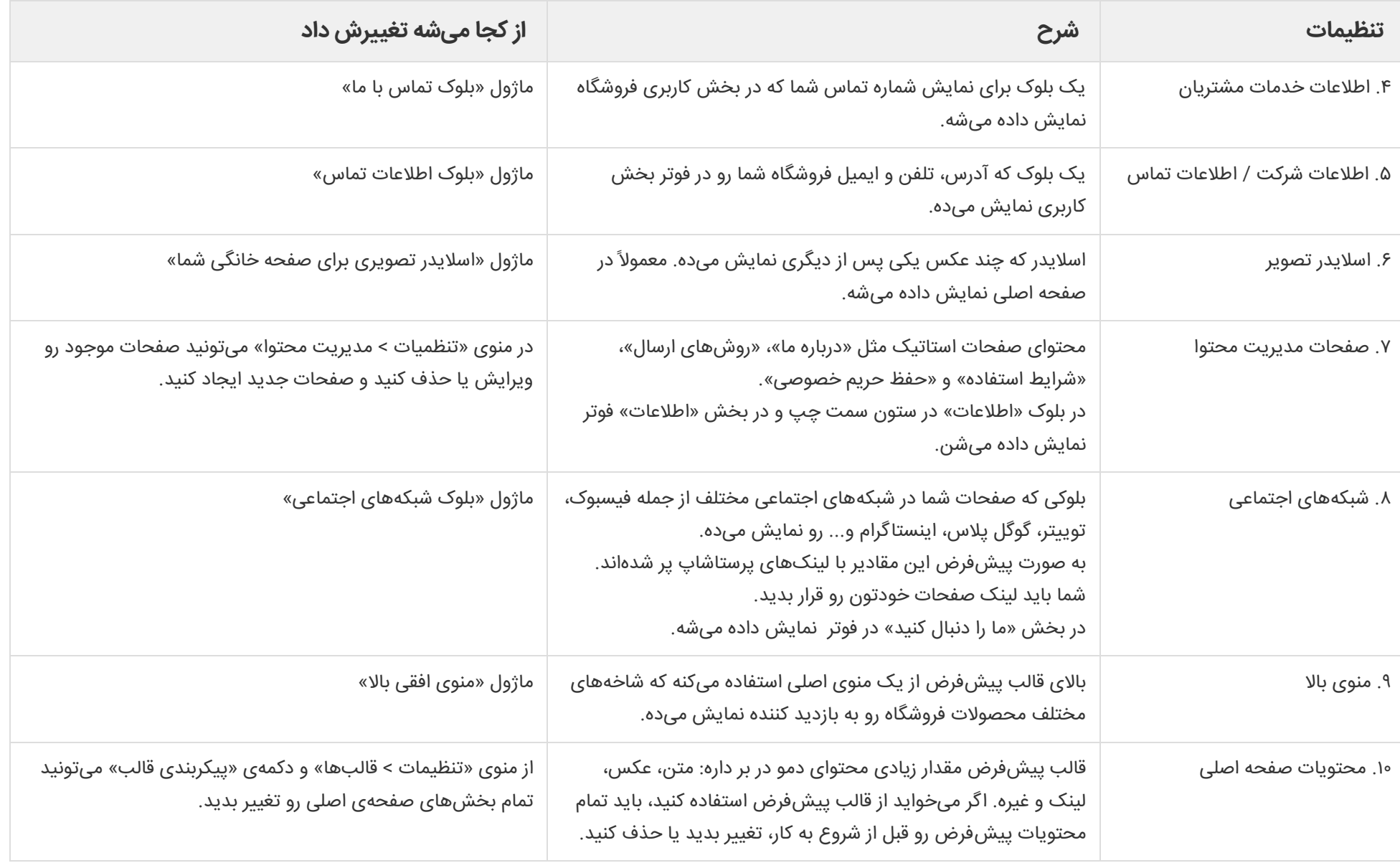

<http://doc.prestashop.com/display/PS16/First+steps+with+PrestaShop+1.6> :ننبع

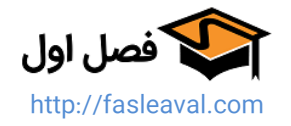

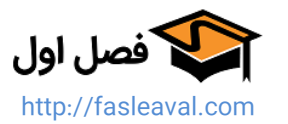